**<Информация> ФНС России "В России продолжается декларационная кампания"**

До 2 мая 2024 года необходимо представить декларацию о доходах, полученных физлицом в 2023 году, а уплатить налог - до 15 июля 2024 года

Декларация представляется, если, например, в 2023 году налогоплательщик: продал недвижимость, которая была в собственности меньше минимального срока владения; получил дорогие подарки не от близких родственников; выиграл в лотерею, сдавал имущество в аренду; получал доход от зарубежных источников.

Также сдать декларацию должны индивидуальные предприниматели, нотариусы, занимающиеся частной практикой, адвокаты, учредившие адвокатские кабинеты, и другие самозанятые лица.

Для получения налоговых вычетов декларацию можно подать в любое время в течение года. Для некоторых вычетов предусмотрен упрощенный порядок их предоставления.

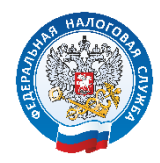

# **Памятка по погашению задолженности и уплате имущественных налогов гражданами**

Существует несколько способов погашения задолженности и уплаты налогов:

**1 СПОСОБ**

 **Через «Личный кабинет налогоплательщика физического лица», а также его мобильной версии «Налоги ФЛ»**

На главной странице нажать кнопку «Пополнить» и заплатить указанную сумму налога (при необходимости сумму можно редактировать)

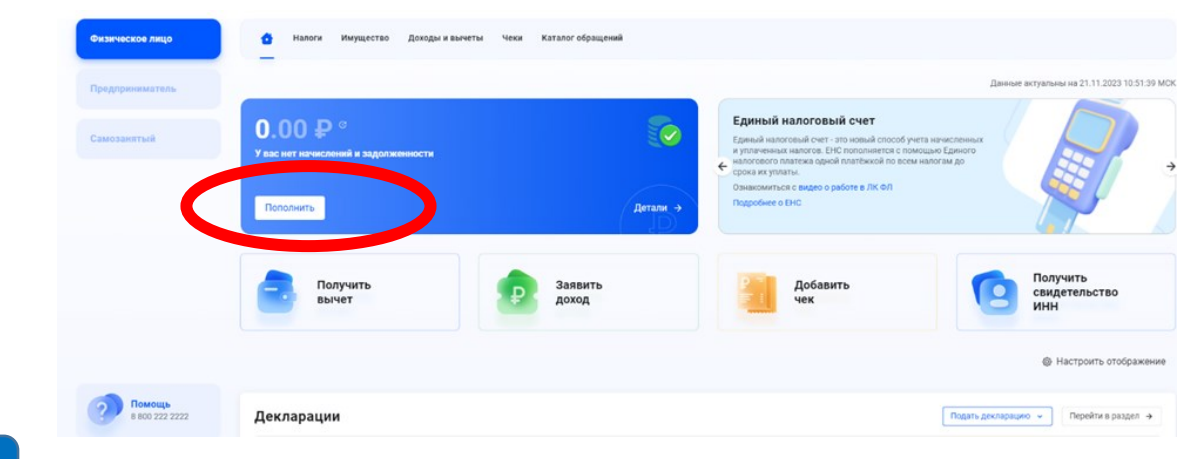

# **2 СПОСОБ**

**Через сервис «Уплата налогов и пошлин»**

Погасить задолженность и оплатить имущественные налоги можно через сервис «Уплата налогов и пошлин»

На главной странице сайта ФНС России nalog.gov.ru зайти в сервис «Уплата налогов и пошлин»

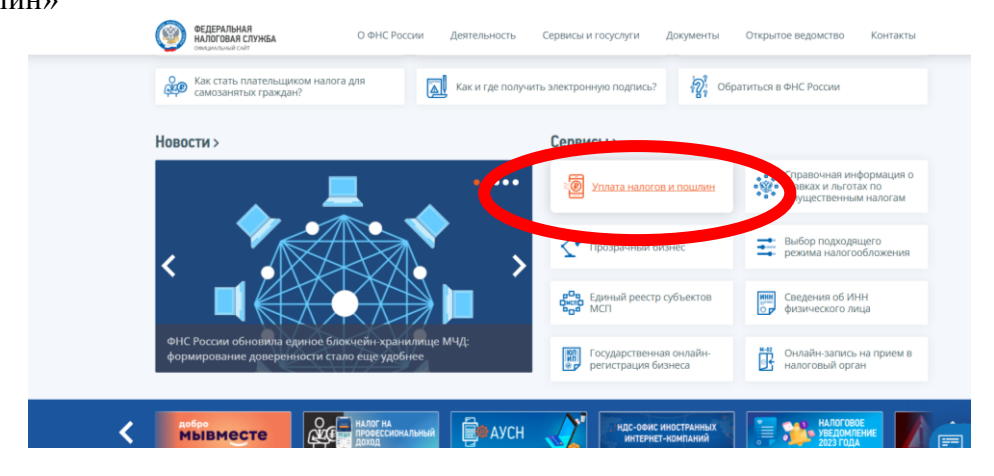

Выбрать «Физическим лицам»

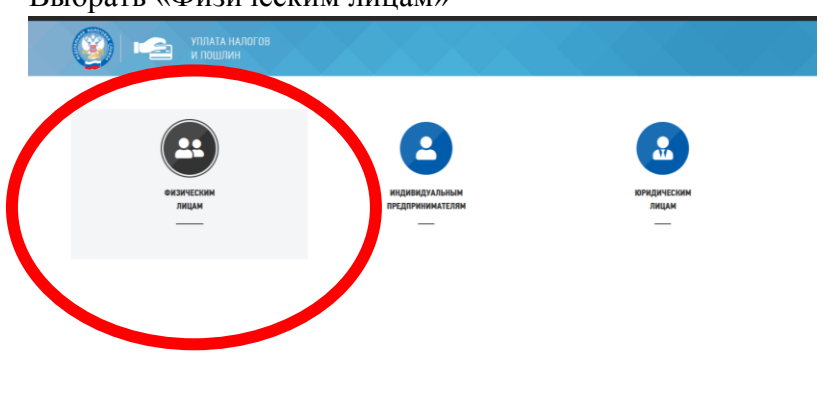

Выбрать, в случае наличия задолженности «Пополнить ЕНС», либо «Уплата по УИН» по номеру, указанному в Налоговом уведомлении.

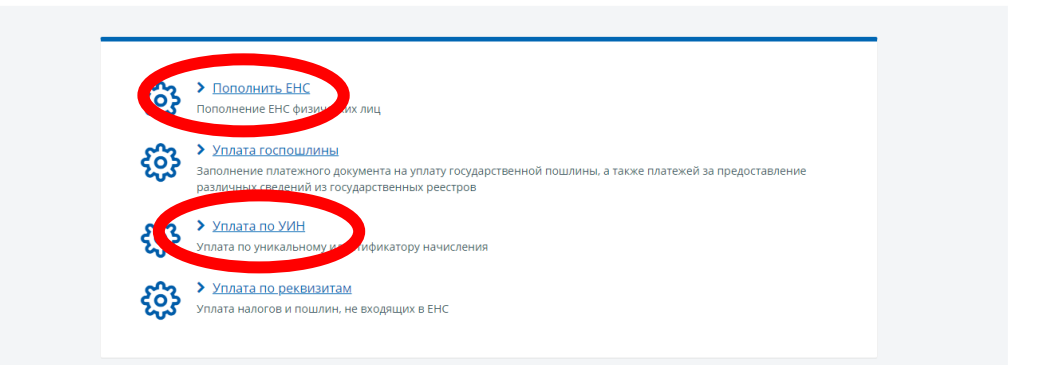

## **3 СПОСОБ**

#### **В терминалах самообслуживания кредитных учреждений**

На главном экране терминала нажать кнопку «ОПЛАТИТЬ», затем выбрать «Оплатить по штрихкоду» и считать QR-код из налогового уведомления или квитанции на уплату задолженности.

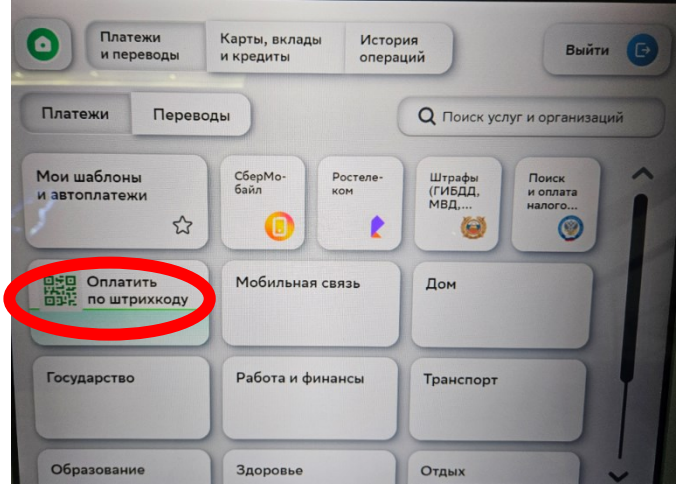

Также можно оплатить по реквизитам, указанным в налоговом уведомлении или квитанции на оплату задолженности, нажав кнопку «Государство»

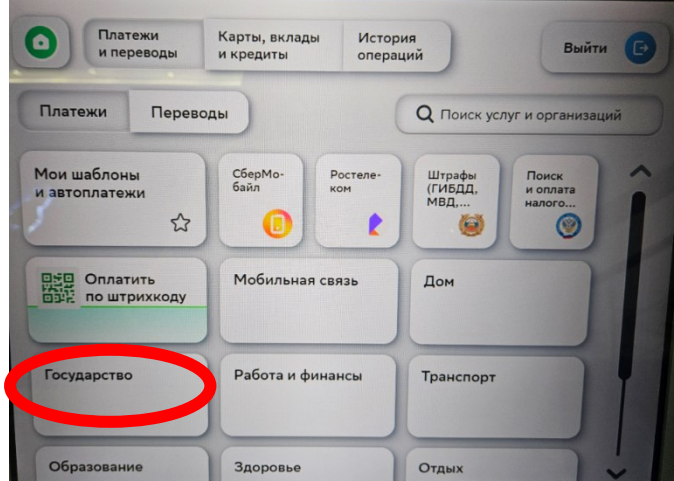

Выбрать «Поиск и оплата налогов по УИН», либо, в случае наличия задолженности «Поиск по произвольным реквизитам»

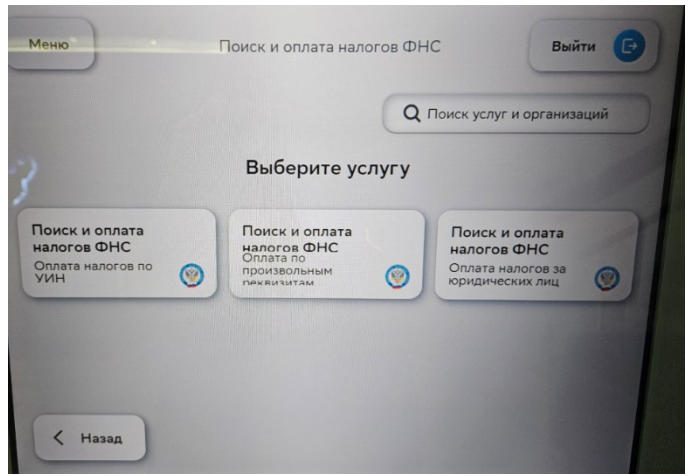

Внести УИН из налогового уведомления, либо указать реквизиты на уплату задолженности из квитанции.

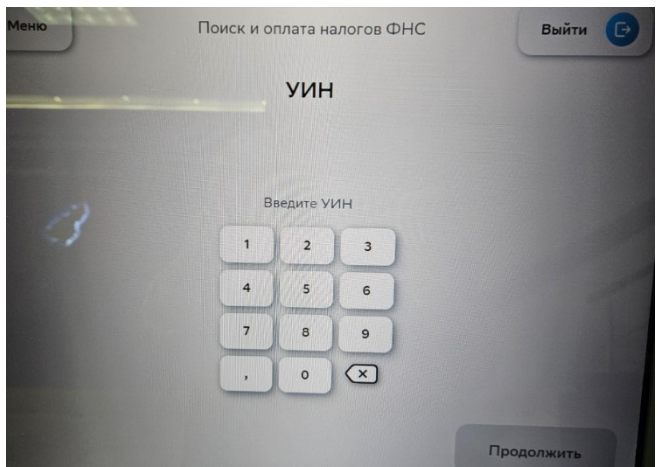

# **4 СПОСОБ**

## **Через приложение онлайн-банка**

Оплатить налоги и задолженность можно в приложении онлайн-банка, для этого необходимо нажать «Платежи», «Государство», «Налоги» и выбрать нужный вариант:

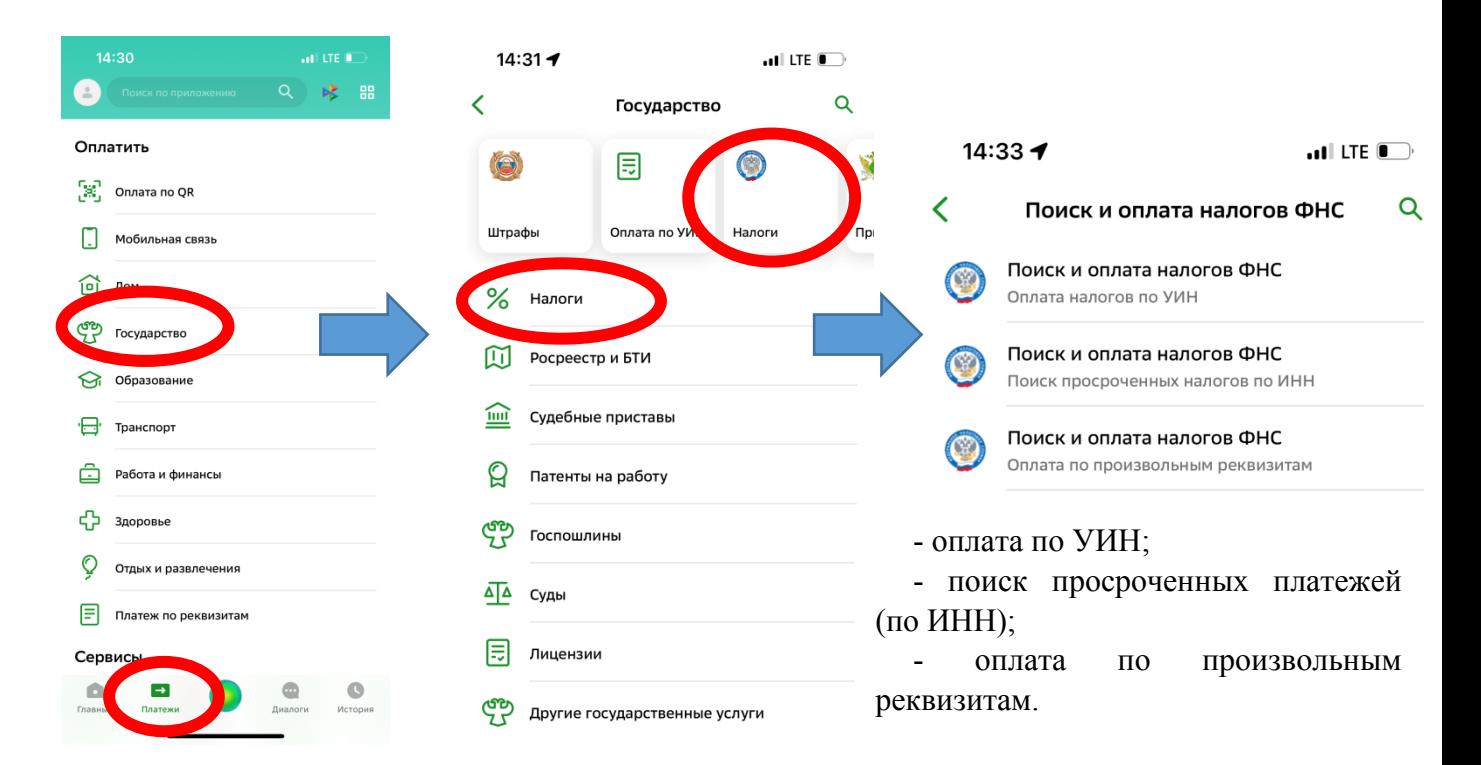

**5 СПОСОБ**

С 1 июля 2023 года предоставлена возможность зарегистрированным пользователям портала «Госуслуг» производить уплату налогов и получать Уведомление на уплату имущественных налогов в электронном виде.

 Для этого необходимо подключить данную услугу: Скачать для подписи приложение «Госключ». Направить соответствующее заявление на получение налогового уведомления, подписав его в приложении «Госключ». После этого, новые налоговые уведомления будут приходить на Госуслуги, где также можно и оплатить налоги.

#### **6 СПОСОБ**

 **Исполнить налоговое уведомление и погасить задолженность можно лично в отделении банков или «Почта России», оплатив по реквизитам (QRкод, штрихкод, УИН), указанным в налоговом уведомлении, либо в квитанции на уплату налогов.**

**Телефон Контакт-центра 8-800-222-22-22 (звонок бесплатный) Единый номер УФНС России по Владимирской области (4922)77-31-94, доб.номера справочной службы 1204,1205,1206,1207,1208 (Добавочные номера телефонов структурных подразделений, указаны на сайте ФНС России в разделе «Контакты»)**